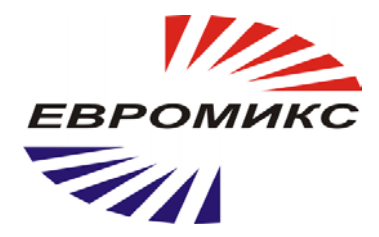

# **Инфракрасный пирометр КЕЛЬВИН RXR-PRO**

# **Руководство по эксплуатации**

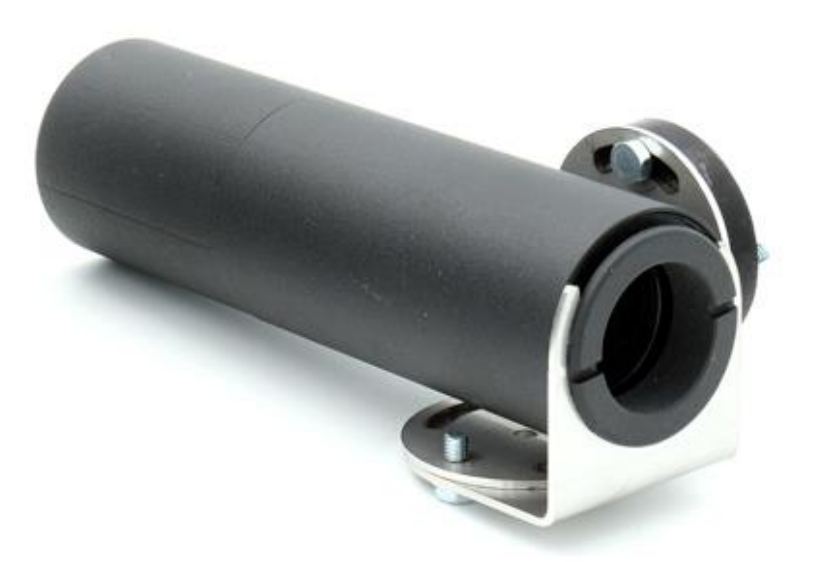

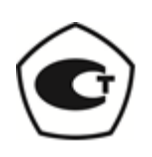

# **СОДЕРЖАНИЕ**

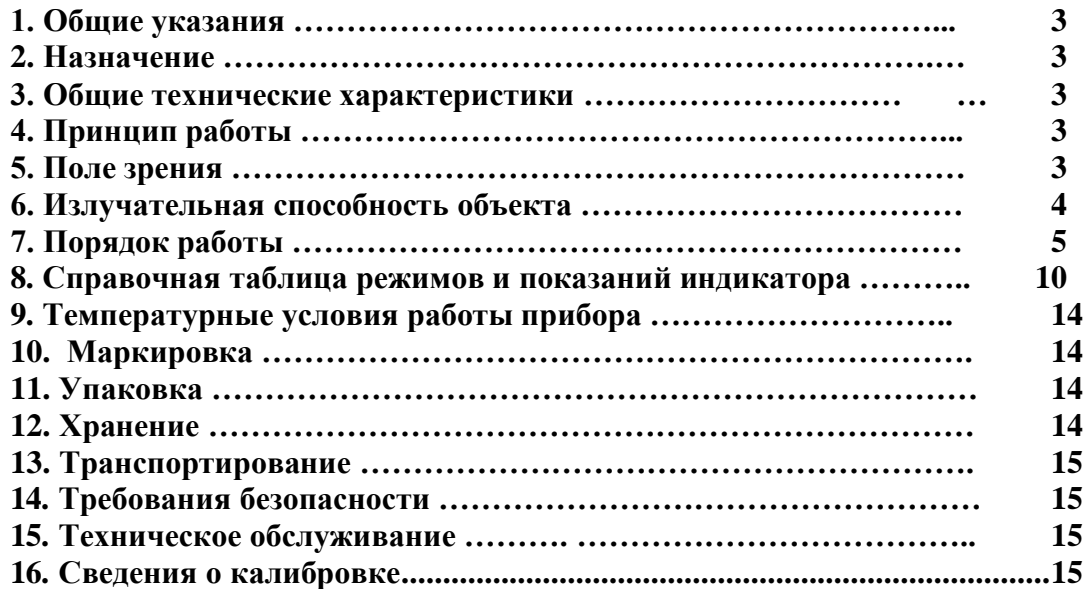

# **1. ОБЩИЕ УКАЗАНИЯ**

<span id="page-2-0"></span>**1.1.** Настоящее руководство предназначено для ознакомления с инфракрасным бесконтактным пирометром **Кельвин RXR-PRO** (далее - **Кельвин**) и содержит рекомендации по его применению.

**1.2.** Настоящий документ содержит техническое описание и инструкцию по эксплуатации.

**1.3.** Перед работой с прибором необходимо внимательно ознакомиться с техническим описанием и инструкцией по эксплуатации.

# **2. НАЗНАЧЕНИЕ**

<span id="page-2-1"></span>Инфракрасный пирометр предназначен для бесконтактного измерения температуры поверхности. Применяется для контроля теплового режима оборудования, а также для точного измерения температуры в технологических процессах металлургии, машиностроения, нефтехимии и т.д.

# **3. ОБЩИЕ ТЕХНИЧЕСКИЕ ХАРАКТЕРИСТИКИ**

<span id="page-2-2"></span>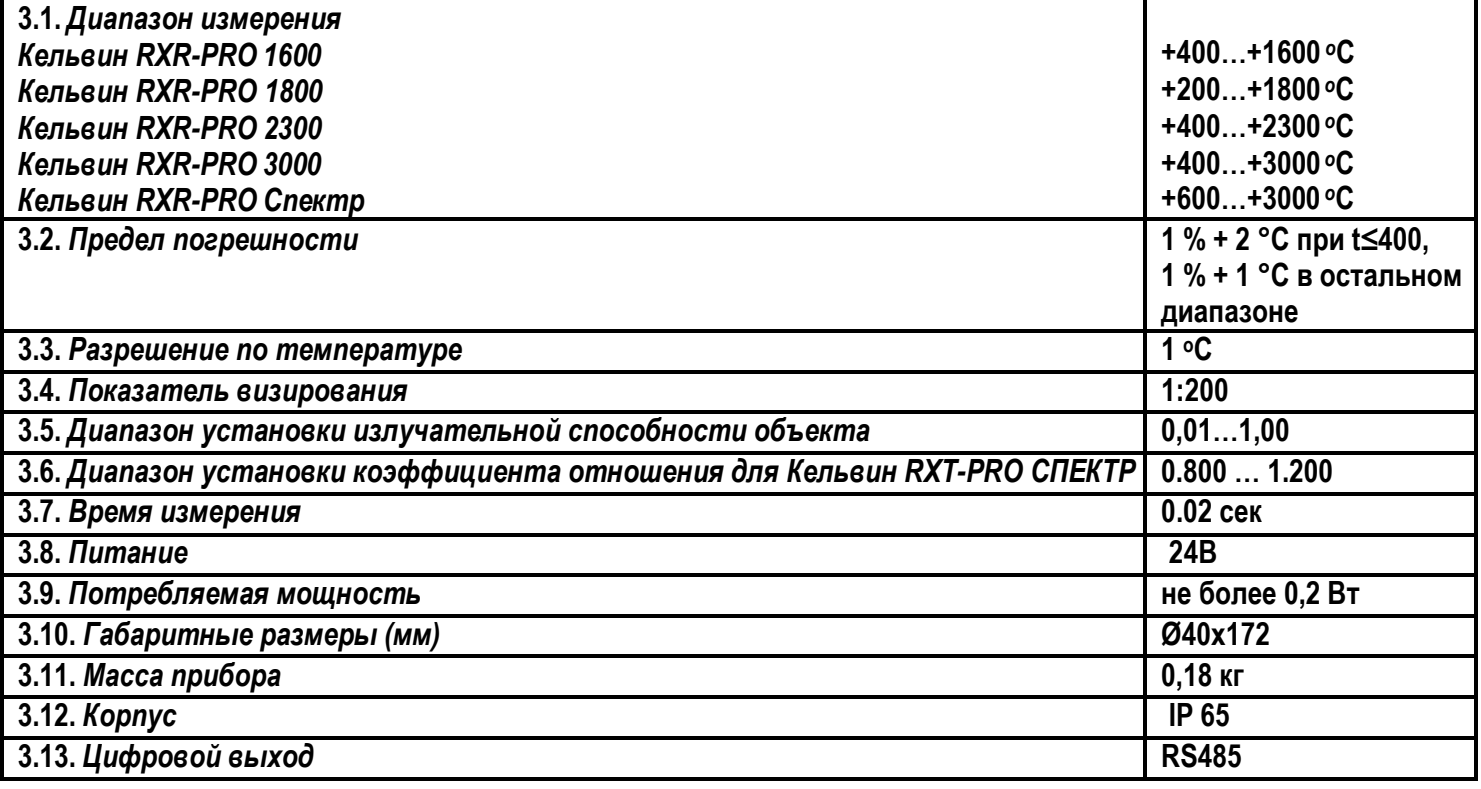

# **4. ПРИНЦИП РАБОТЫ**

<span id="page-2-3"></span>Приемник Кельвин преобразует энергию ИК-излучения, излучаемую поверхностью объекта, в электрический сигнал. Затем эта информация преобразуется в температурные данные.

В Кельвине предусмотрена автоматическая компенсация температуры окружающей среды. Цифровая установка излучательной способности объектов ( $\varepsilon$ ) (см. п.6 и Таблицу 1) обеспечивает точность измерения.

# **5. ПОЛЕ ЗРЕНИЯ**

<span id="page-2-4"></span>*Поле зрения* – измеряемый диаметр объекта, с поверхности которого **Кельвин** принимает энергию инфракрасного излучения.

**Измеряемый диаметр объекта** определяется показателем визирования и зависит от расстояния до инфракрасного пирометра:

# **Измеряемый диаметр объекта = показатель визирования x расстояние до объекта**

*Минимальный измеряемый диаметр* - наименьший диаметр объекта, который может быть измерен при данном фокусном расстоянии и размере приемника. При увеличении или уменьшении расстояния измеряемый диаметр возрастает. При приближении к объекту вплотную измеряемый диаметр увеличивается до размеров входного зрачка прибора.

Индицируемая "Кельвином" температура будет не верна, если размер объекта меньше поля зрения.

принимает излучение от других объектов окружающей среды, которое оказывает влияние на точность измерения.

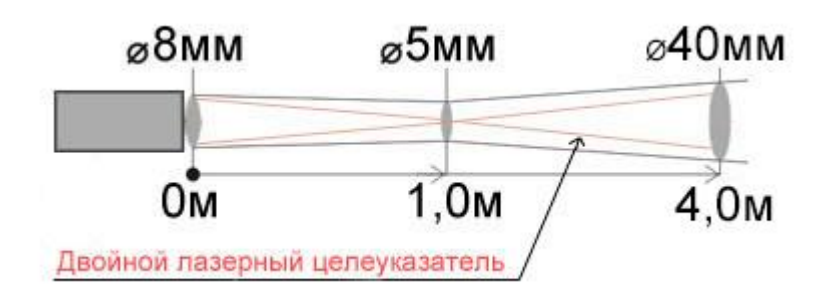

# 6. ИЗЛУЧАТЕЛЬНАЯ СПОСОБНОСТЬ ОБЪЕКТА

<span id="page-3-0"></span>Излучательной способностью объекта называется отношение мощности излучения объекта при данной температуре к мощности излучения абсолютно черного тела (АЧТ). АЧТ определяется как поверхность, излучающая максимальное количество энергии при данной температуре. Излучательная способность АЧТ равна 1,00

Излучательные свойства объекта определяются свойствами материала и чистотой обработки поверхности объекта, а не цветом его поверхности. В Таблице 1 приведены типичные значения излучательной способности некоторых материалов. Излучательная способность

в большинства органических материалов (дерево, пластики, краски и т.д.) равна приблизительно 0,95.

Полированные металлические поверхности могут иметь излучательную способность близкую нулю, что затрудняет применение пирометрического метода измерения температуры.

Полная информация предоставлена на стр.19 и на нашем сайте www.zaoeuromix.ru.

Модель Кельвин RXR-PRO Спектр является пирометров спектрального отношения, что позволяет минимизировать влияние коэффициента излучения и неполного заполнения поля зрения изображением объекта за счет того, что показания температуры определяются не абсолютным значением энергии, воспринятой приемником излучения, а отношением энергетик в двух близко расположенных спектрах.

Если излучательная способность объекта неизвестна, то ее можно определить с помощью следующего метода:

6.1. Образец материала нагревается до определенной температуры, как-либо точно измеренной.

6.2. Температура поверхности образца измеряется Кельвином. Значение излучательной способности подбирается (см. п.7.2.1) до тех пор, пока индикатор прибора не покажет известную температуру образца. 6.3. Найденное значение излучательной способности фиксируется и используется для дальнейших измерений температуры этого материала.

<span id="page-4-0"></span>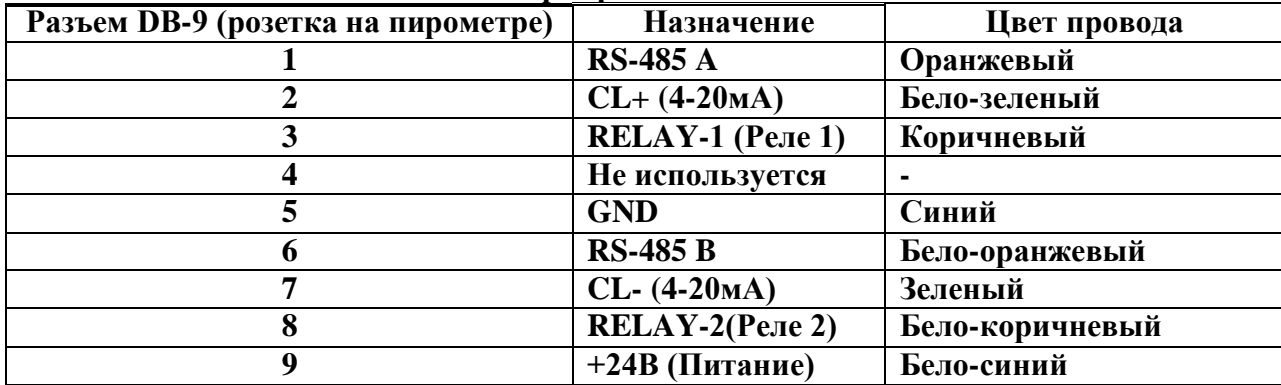

# **7. ПОРЯДОК РАБОТЫ Маркировка кабеля**

# **7.1. Включение прибора.**

Для того, чтобы включить прибор следует подать напряжение питания (9…24В) на соответствующие контакты.

Все установки прибора – значение излучательной способности, выбранный режим работы прибора, настройка сигнализации превышения порогового значения температуры, после отключения питания сохраняются.

# **7.2. Краткое описание работы.**

Настройка производится с помощью ПК с интерфейсом USB и программы настройки пирометра.

# **Программа настройки пирометра**

Программа настройки пирометра выполняет следующие задачи:

- Проверка функционирования пирометра
- Отображение результатов измерений
- Настройка параметров пользователя
- Запись температуры
- Настройка параметров оборудования
- Линейная калибровка
- Работа с характеристикой сенсора

# *Запуск программы и проведение измерений*

- Подключить разъём DB9 к плате пирометра
- Подать питание
- Подключить преобразователь RS-485 к ПК. Драйвер преобразователя должен быть установлен заранее.
- Запустить программу. На экране появится следующее окно:

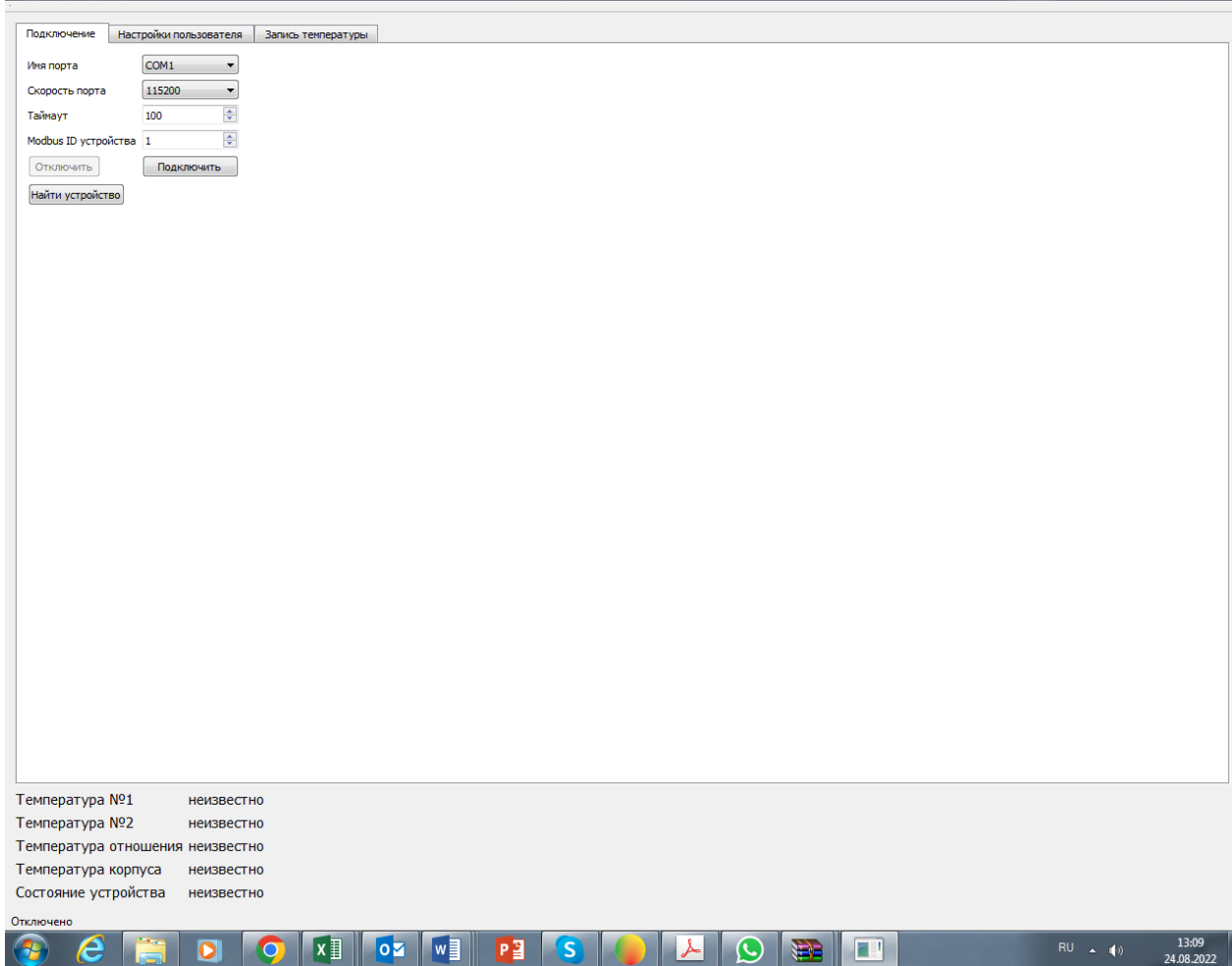

- Далее следует задать параметры связи: выбрать последовательный порт ПК, в который подключен адаптер RS-485, задать скорость связи, таймаут и ID устройства в сети modbus. По умолчанию пирометр имеет следующие настройки: скорость связи 115200 бод, ID устройства 1. Таймаут определяет время, за которое ПК гарантированно начнёт получение ответа от устройства. Рекомендуемое значение для стабильной работы не менее 100 миллисекунд. Все параметры связи сохраняются в файле настроек и в следующий раз при новом запуске программы нет необходимости их устанавливать.
- Нажать кнопку «Подключить». Должен начаться обмен с прибором. В нижней части окна должны отображаться измерения. В самом низу окна отображается строка состояния связи устройства в которой указана версия прибора, версия ПО и заводской номер прибора.
- Если неизвестно ID устройства возможно произвести сканирование на заданной скорости. Для этого следует выбрать имя порта, скорость связи, таймаут, скорость порта и нажать кнопку «Найти устройство». Программа автоматически будет пытаться связаться с устройством с разным ID. В случае удачной попытки сканирование будет остановлено и начнётся обмен с устройством. Если устройство не найдено можно произвести сканирование на других скоростях. Для корректного результата сканирования необходимо отключить другие устройства от шины RS-485.

В случае если версия ПО на компьютере и версия ПО прошивки не совпадают появится следующее окно:

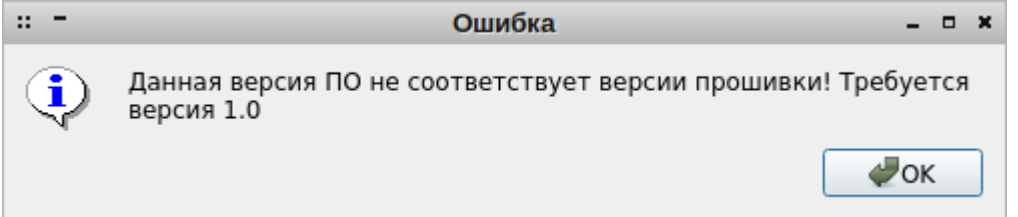

#### В этом случае

для работы следует использовать программу на ПК соответствующей версии.

# *Просмотр и редактирование настроек пользователя*

После подключения для перехода к настройкам необходимо нажать на вкладку «Настройки пользователя». Вкладка настроек имеет следующий вид:

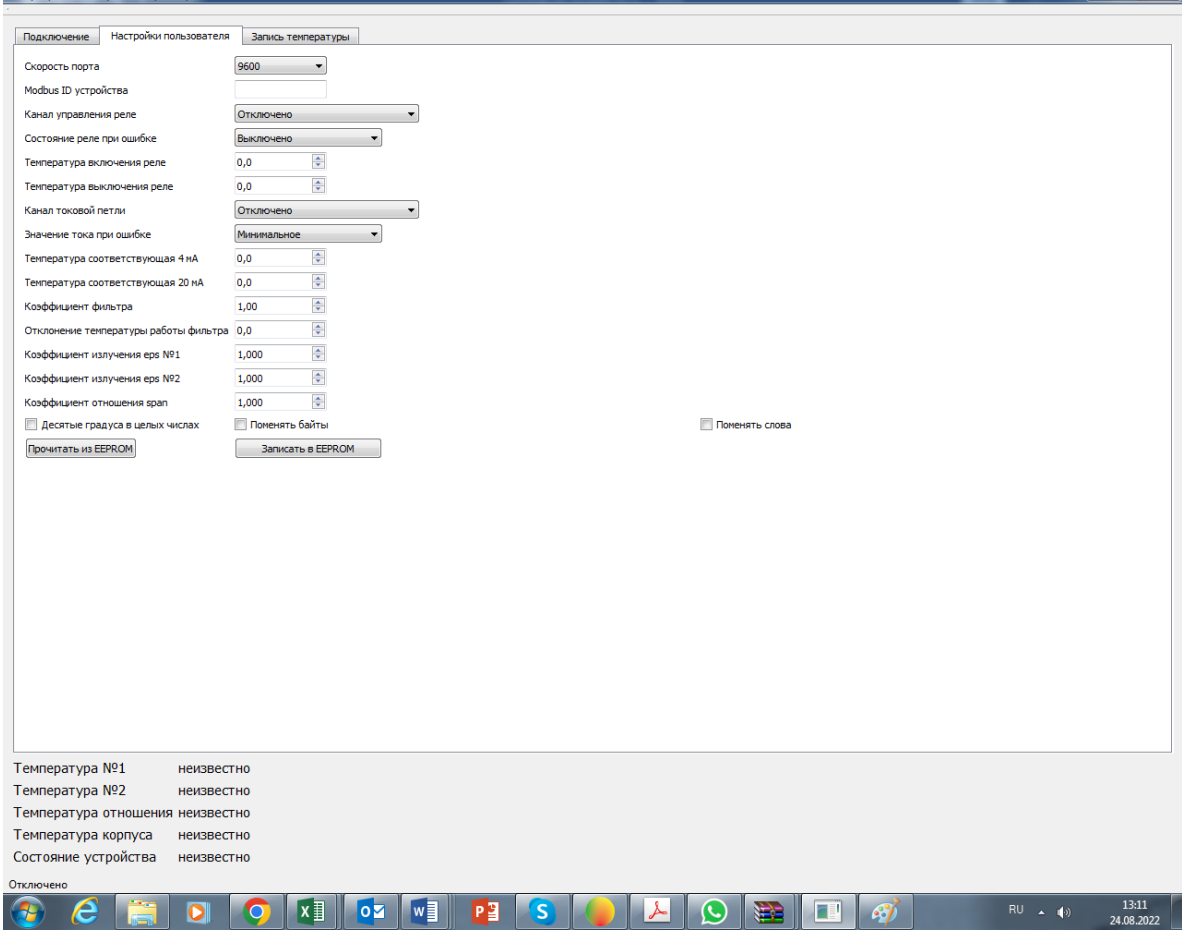

#### Назначение настроек следующее:

- Скорость порта пирометра в бодах из ряда 9600, 19200, 38400, 57600 и 115200. Задаёт скорость обмена. Порт работает в режиме 8 бит данных, 1 стартовый бит, 1 стоповый бит, без проверки чётности. Чем ниже скорость, тем длиннее могут быть линии связи. Высокие скорости требуют качественной витой пары и наличие терминальных резисторов на концах линии. По умолчанию скорость задаётся 115200 бод.
- ID устройства на шине modbus в диапазоне от 0 до 255. Этот параметр необходим для возможности подключения нескольких устройств к шине modbus. По умолчанию ID задан 1.
- Канал управления реле определяет источник управления реле и может быть выбран из ряда: отключено, температура №1, температура №2, температура отношения. В отключённом состоянии реле разомкнуто.
- Состояние реле при ошибки может быть выключено или включено.
- Температура включения и температура выключения реле задают режим работы регулятора. Если температура включения ниже температуры выключение, то реле будет работать в режиме нагревателя. Если температура включения выше температуры выключения, то реле будет работать в режиме холодильника.
- Канал токовой петли может быть выбран из ряда: отключено, температура №1, температура №2, температура отношения.
- Значение ток при ошибки может быть следующим: минимальное, 4 мА, 20 мА или максимальное. Это позволяет переводить токовый выход в безопасное состояние в случае ошибки прибора.
- Температура, соответствующая 4 мА и 20 мА задаёт диапазон температур выхода токовой петли.
- Коэффициент фильтра определяет степень фильтрации температур. Данный тип фильтра экспоненциальный. Для выключения фильтрации следует задать значение равное 1. Значение 0.3 соответствует средней фильтрации, 0.1 — глубокой фильтрации.
- *Руководство по эксплуатации на инфракрасный пирометр «КЕЛЬВИН» TM* 7 • Отклонение температуры работы фильтра задают режим фильтрации. Для постоянной фильтрации

следует задать значение равное 0. Если требуется реагировать на быстрое изменение температуры, но при этом использовать фильтр, необходимо указать то значение изменение температуры, которое не будет считаться не значительным для данного технологического процесса. В рамках отклонения мгновенного изменения температуры от среднего фильтр будет работать до тех пор, пока это отклонение не будет достигнуто.

- Коэффициенты излучения и отношения позволяют корректировать измерения в соответствии с излучательной способностью материала.
- Выбор «десятые градусы в целых» числах записывает показания температур для целочисленных приборов в градусах умноженных на 10. Более подробно в описании регистров.
- Выбор «поменять байты» и «поменять слова» предназначен для совместимости с различными приборами с типом данных плавающая точка. Более подробно в описании регистров.
- Настройки параметров связи вступают в силу только в случае, если были сохранены в ЕЕРРОМ  $\bullet$ только после перезапуска устройства. Настройки идентификации сохраняются при сохранении в EEPROM. Остальные настройки вступают в силу сразу же после изменения.
- Кнопка «Прочитать из EEPROM» считывает настойки из EEPROM и устанавливает их действие.  $\bullet$ Кнопка «Записать в EEPROM» записывает текущие установки в EEPROM.

# Запись температуры

Для записи температуры следует перейти на вкладку «Запись температуры», которая имеет следующий вид:

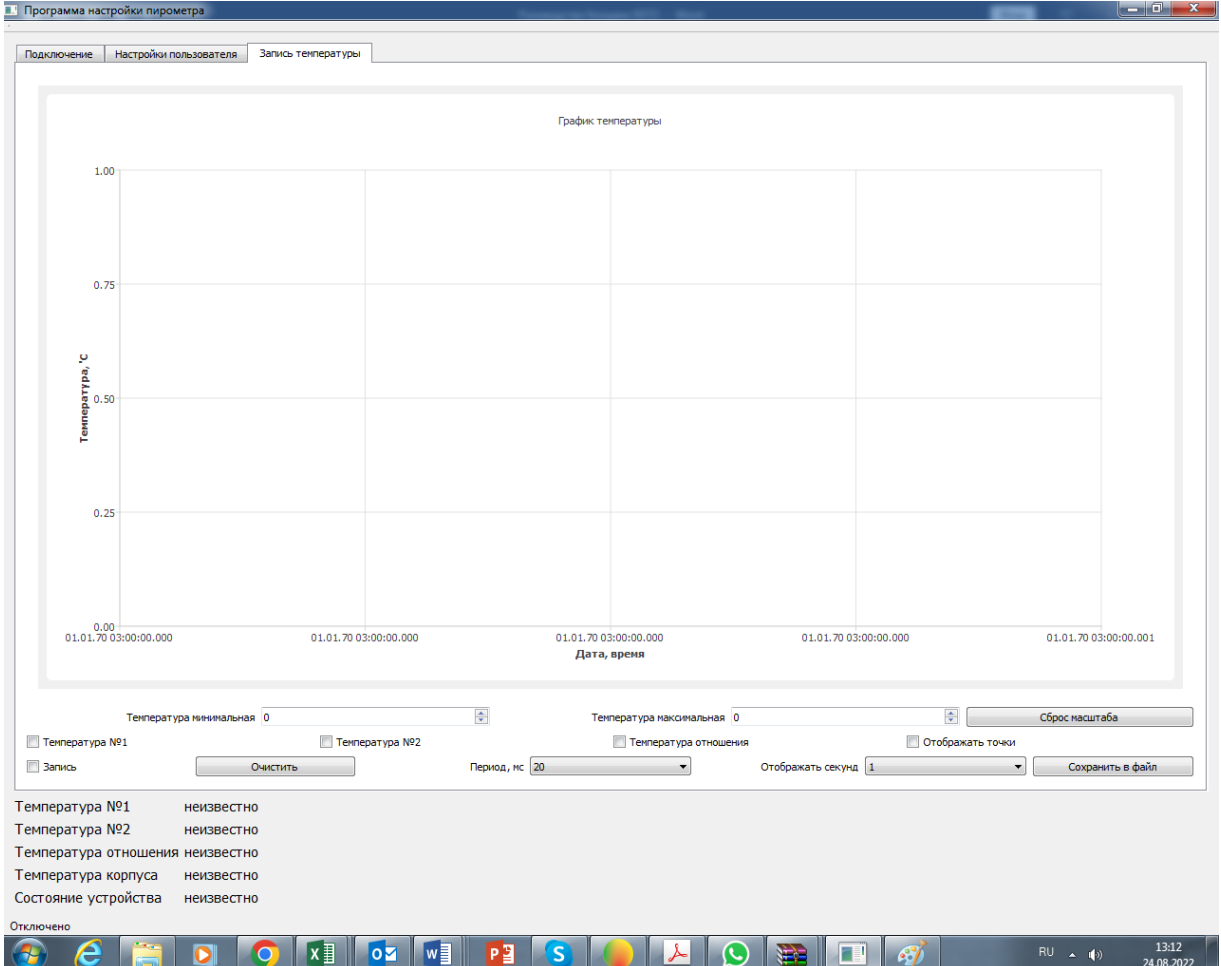

- Температура минимальная и максимальная задают диапазон отображения температур при записи.  $\bullet$
- Сброс масштаба возвращает масштаб 1:1.  $\bullet$
- Выбор температура №1, №2 и отношения позволяют включать или выключать отображение канала  $\bullet$ температуры на графике.
- Отображать точки позволяет отображать или скрывать маркеры на графике.
- Запись включает или отключает запись измерений.  $\epsilon$
- Кнопка очистить удаляет все измерения.  $\bullet$
- Период мс задаёт период записи измерений в миллисекундах из ряда: 20, 100, 200, 1000, 10000, 60000. Важное замечание! Если период меньше 1000 мс и число точек достигло 500, то наиболее старые 100 точек измерений удаляются автоматически.
- Отображать секунд задаёт время обзора измерений из ряда: 1, 2, 5, 10, 30, 60 и все.
- Кнопка сохранить в файл сохраняет измерения в файл формата csv. Разделитель столбцов символ точка с запятой.

# 8. СПРАВОЧНЫЕ ТАБЛИНЫ

Описание регистров modbus пирометра RXR-PRO, версия ПО 2.0

# Типы данных и расположение их в регистрах

uint16: 16 бит целое без знака, один регистр modbus;

int16: 16 бит целое с знаком, один регистр modbus;

uint32: 32 бита целое без знака, два регистра modbus: младший регистр содержит биты 0...15, старший регистр содержит биты 16...31;

float: 32 бита с плавающей точкой, два регистра modbus: младший регистр содержит биты 0...15, старший регистр солержит биты 16...31.

# Регистры состояния устройства

#### Доступнные функции modbus: read input 0x04.

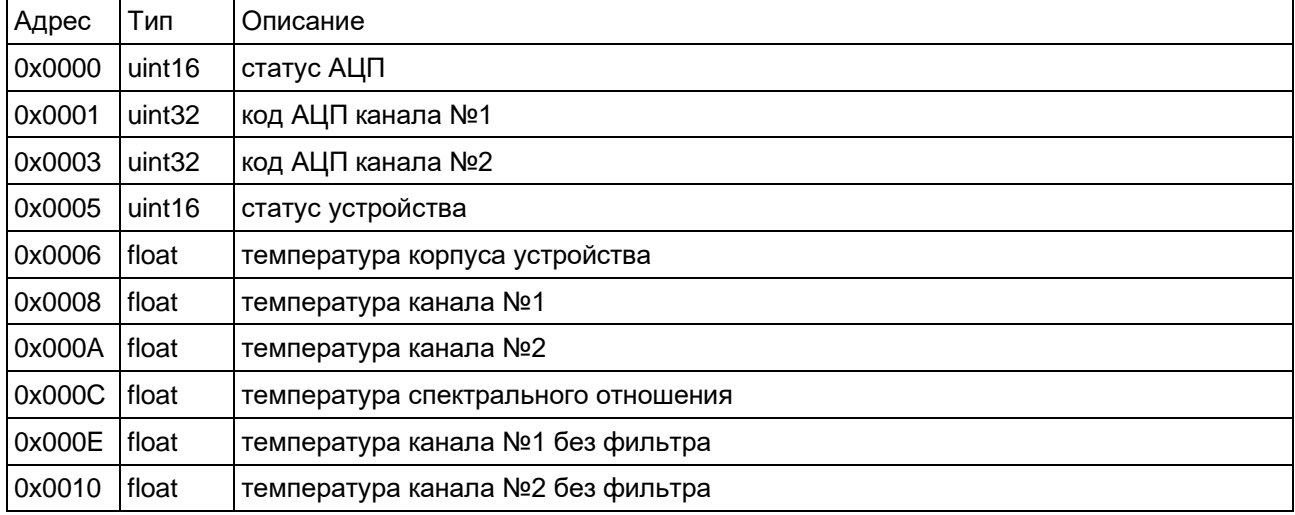

Статус АЦП

Бит №0 установлен если канал №1 перегружен; бит №1 установлен если канал №2 перегружен; биты №3, №4, №5 указывают код текущего диапазона предуселителя от 0 до 7.

Код АЦП канала №1 и №2 Код с учётом линейного масштабирования и фильтрации.

Статус устройства

Бит №0 установлен если произошла ошибка АЦП;

бит №1 установлен если произошла ошибка EEPROM;

бит №2 установлен если канал №1 перегружен;

бит №3 установлен если канал №2 перегружен;

бит №4 установлен если измерения канала №1 стабилизировались;

бит №5 установлен если измерения канала №2 стабилизировались.

#### Температура корпуса устройства

Температура выносного терморезистора в градусах Цельсия используется для контроля нагрева оптики устройства.

#### Температура канала №1

Во всех режимах работы пирометра содержит температуру канала №1 в градусах Цельсия.

#### Температура канала №2

В режиме одноканального пирометра с фотодиодным сенсором не используется;

в режиме двухканального пирометра спектрального отношения с фотодиодным сенсором содержит температуру канала №2 в градусах Цельсия;

в режиме пирометра с термобатарейным сенсором содержит температуру сенсора термобатареи в градусах Цельсия.

#### Температура спектрального отношения

В режиме одноканального пирометра с фотодиодным сенсором не используется;

в режиме двухканального пирометра спектрального отношения с фотодиодным сенсором содержит температуру спектрального отношения канала №2 к каналу №1 в градусах Цельсия; в режиме пирометра с термобатарейным сенсором не используется.

#### **Температура канала №1 и №2 без фильтра**

Содержит температуру аналогично регистрам выше, но без использования фильтра.

# Регистры состояния устройства с возможностью перестановки байт в типе данных float

Доступнные функции modbus: read input 0x04.

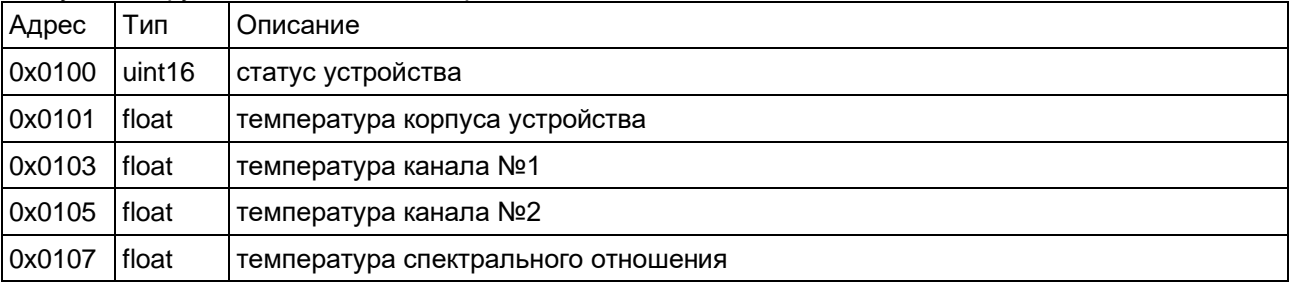

Данная группа регистров аналогична регистрам описанным выше за исключением возможности перестановки байтов в типе float.

Перестановка байтов описана в регистрах настроек пользователя.

# Регистры состояния устройства в целых числах

Доступнные функции modbus: read input 0x04.

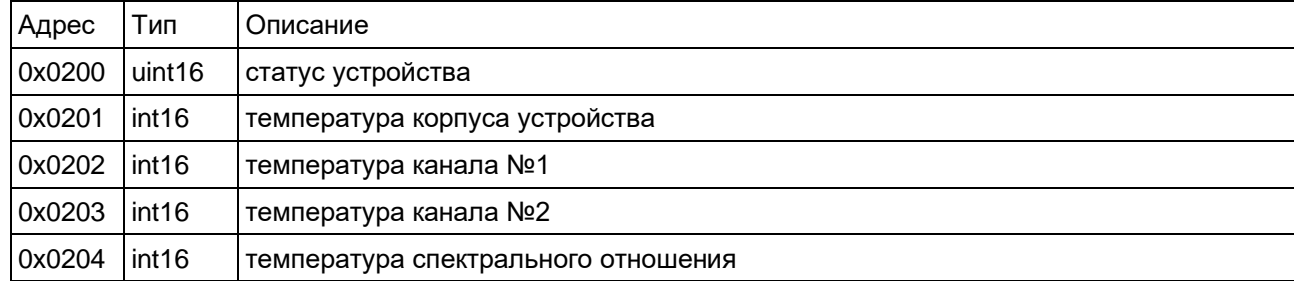

Данная группа регистров аналогична регистрам, описанным выше за исключением представления температуры в целых числах.

Температура содержится в градусах или десятых градусах Цельсия. Эта настройка описана в регистрах настроек пользователя.

# Регистры настроек пользователя

Доступнные функции modbus: read holding 0x03, write multiple 0x10.

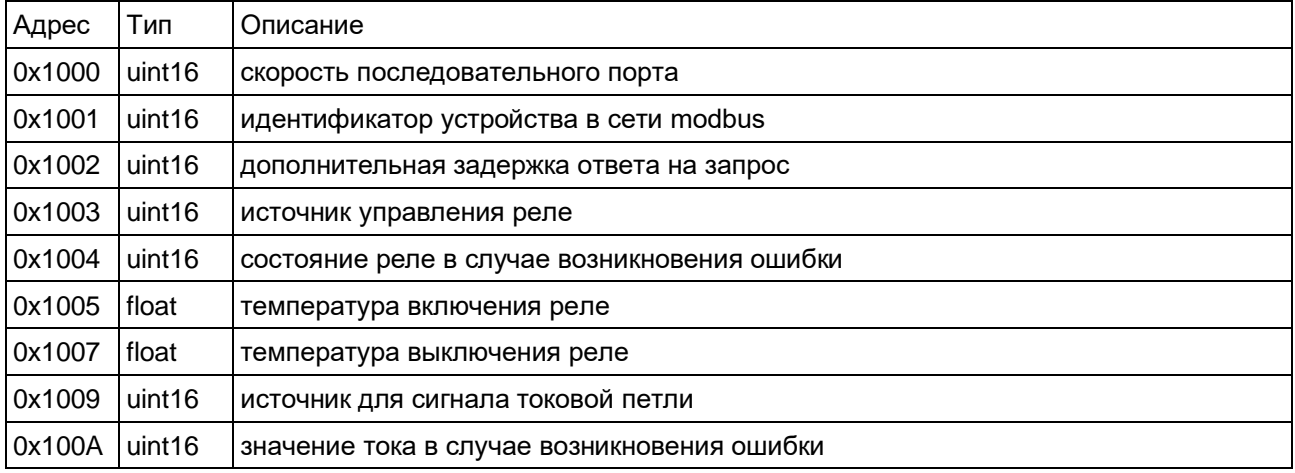

*Руководство по эксплуатации на инфракрасный пирометр «КЕЛЬВИН» TM* 11

#### компания «Евромикс» Москва WWW.ZAOEUROMIX.RU

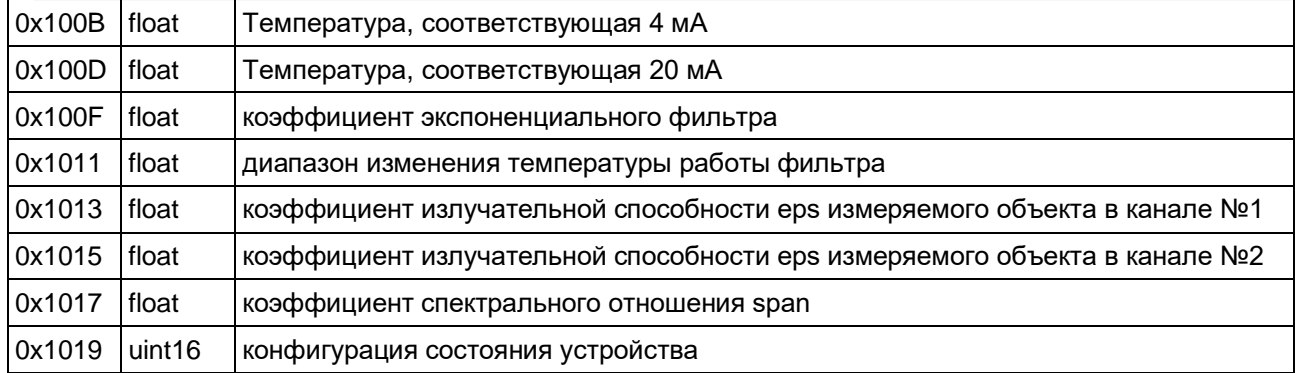

#### Скорость последовательного порта

Задаёт скорость работы последовательного порта в сети modbus:

- 0 9600 бод;
- 1 19200 бод:
- 2 38400 бод;
- 3 57600 бод:
- 4 115200 бод.

Значение по умолчанию: 4.

Остальные параметры связи: 8 бит данных, один стартовый бит, один стоповый бит, без проверки чётности. Изменения вступают в действие после перезапуска устройства.

#### Идентификатор устройства в сети modbus

Диапазон идентификатора 0...0хFF. Значение по умолчанию: 0х01. Изменения вступают в действие после перезапуска устройства.

#### Дополнительная задержка ответа на запрос

Данная настройка не используется и зарезервирована на будущее.

#### Источник управления реле

Может принимать следующие значения:

- 0 не задан;
- 1 канал №1:
- 2 канал №2:

3 - канал спектрального отношения.

Значение по умолчанию: 0.

Изменения вступают в действие сразу после записи в регистр.

#### Состояние реле в случае возникновения ошибки

В случае возникновения ошибки реле перейдёт в заданное состояние:

- 0 выключено:
- 1 включено.

Значение по умолчанию: 0.

Изменения вступают в действие сразу после записи в регистр.

#### Температура включения и выключения реле

Задаются в градусах Цельсия.

Реле работает в режиме нагревателя если температура включение реле меньше температуры выключения реле. Реле работает в режиме холодильника если температура включения реле больше температуры выключение реле. Значения по умолчанию: 0.

Изменения вступают в действие сразу после записи в регистры.

#### Источник для сигнала токовой петли

Может принимать следующие значения:

- 0 не задан:
- 1 канал №1:
- 2 канал №2:
- 3 канал спектрального отношения.

Значение по умолчанию: 0.

Изменения вступают в действие сразу после записи в регистр.

Значение тока в случае возникновения ошибки

В случае возникновения ошибки на токовой петле будет установлено следующее значение тока:

- 0 меньше 4 мА;
- 1 4 мА;
- 2 20 мА;

3 - больше 20 мА.

Значение по умолчанию: 0.

Изменения вступают в действие сразу после записи в регистр.

#### **Температура, соответствующая 4 мА и 20 мА**

Задают диапазон отображения температуры на токовый выход. На выходе будет установлен ток 4 мА если температура меньше соответствующей 4 мА. На выходе будет установлен ток 20 мА если температура больше соответствующей 20 мА. Значения по умолчанию: 0.

Изменения вступают в действие сразу после записи в регистры.

#### **Коэффициент экспоненциального фильтра**

Задаёт степень фильтрации сигнала сенсоров. Диапазон значений 0..1;

0.1 - сильная фиьтрация;

0.3 - средняя фильтрация;

0.5 - малая фильтрация;

1 - фильтр отключен.

Значение по умолчанию: 1.0.

Изменения вступают в действие сразу после записи в регистры.

#### **Диапазон изменения температуры работы фильтра**

Задаёт допустимое отклонение мгновенной температуры относительно фильрованной температуры в градусах цельсия при которой фильтр продолжает работу. В случае выхода за пределы фильтр сбрасывается. Данная настройка позволят реализовать сильную фильтрацию без потери динамики, фактрически определяя мгновенное изменение температуры, которое критично для конкретного процесса измерения. Фильтр всегда работает если задано значение равное нулю.

Значение по умолчанию: 0.

Изменения вступают в действие сразу после записи в регистры.

#### **Коэффициент излучательной способности eps измеряемого объекта в канале №1 и №2**

Может принимать значения из диапазона 0…1. Значения по умолчанию: 1.0.

Изменения вступают в действие сразу после записи в регистры.

#### **Коэффициент спектрального отношения span**

Задаёт коэффициент-множитель отношения мощностей излучения при расчёте температуры методом спектрального отношения.

Значение по умолчанию: 1.0.

Изменения вступают в действие сразу после записи в регистры.

#### **Конфигурация состояния устройства**

Меняет местами байты в регистрах состояния в типе данных float если бит №0 установлен; меняет местами слова в регистрах состояния в типе данных float если бит №1 установлен; отображает температуру в регистрах состояние в типе данных int16 если бит №2 установлен. Значение по умолчанию: 0x0000. Изменения вступают в действие сразу после записи в регистр.

# Регистры управления устройством

Доступнные функции modbus: read holding 0x03, write multiple 0x10, write single 0x06.

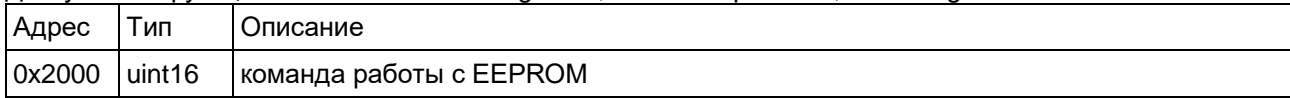

#### Команда работы с EEPROM

Предназначена для управления EEPROM. Запись в регистр следующих значений будут приводить к следующим действиям:

1 - прочитать настройки пользователя из EEPORM;

2 - записать настройки пользователя в EEPROM;

Изменения вступают в действие сразу после записи в регистр.

# Регистры идентификации устройства

Доступнные функции modbus: read holding 0x03.

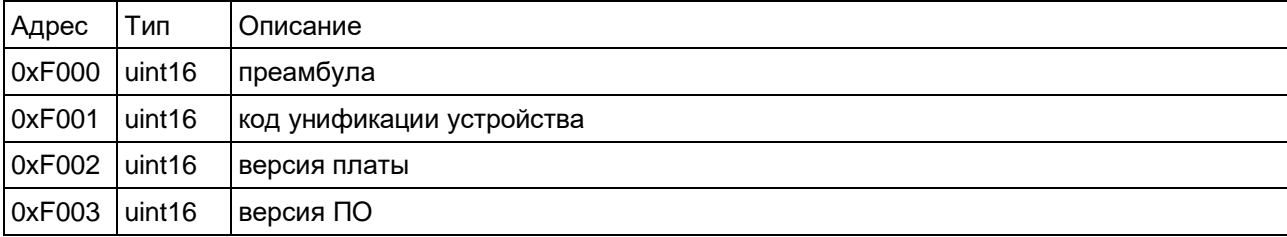

#### Преамбула

Содержит значение 0хА55А.

#### Код унификации устройства

Для RXR2 код имеет значение 0х5387

#### Версия платы

Старший байт - версия, младший - подверсия.

#### Версия ПО

<span id="page-13-0"></span>Старший байт - версия, младший - подверсия.

# 8. ТЕМПЕРАТУРНЫЕ УСЛОВИЯ РАБОТЫ ПРИБОРА

Как измерительный прибор, использующий принцип преобразования энергии инфракрасного излучения объекта тепловым приемником, "Кельвин" лучше функционирует при относительно постоянной рабочей температуре (температуре окружающей среды).

Необходимая точность измерения обеспечивается, если температура корпуса прибора меняется достаточно медленно. Если прибор подвергается большим колебаниям внешней температуры (±15°С), то для обеспечения точности измерения необходимо выдержать прибор по крайней мере 10 минут. Меньшие колебания температуры окружающей среды требуют меньшего времени выдержки.

# 9. МАРКИРОВКА

Маркировка прибора должна включать в себя:

<span id="page-13-1"></span>- обозначение прибора;

- наименование предприятия - изготовителя;

- год изготовления:

- знак соответствия требованиям ГОСТ;

<span id="page-13-2"></span>- заводской номер прибора.

# 10. УПАКОВКА

<span id="page-13-3"></span>Упаковка прибора производится по ГОСТ 9181/74 в потребительскую тару, выполненную из гофрированного картона.

# **11. XPAHEHUE**

Прибор хранить в закрытых отапливаемых помещениях в картонных коробках при следующих условиях:

1. Температура окружающего воздуха -40°...+80°С.

2. Относительная влажность воздуха не более 95% при температуре 35°С.

Воздух помещения не должен содержать пыли, паров кислот и щелочей, а также газов, вызывающих коррозию.

# **13. ТРАНСПОРТИРОВКА**

**13.1.** Прибор в упаковке транспортировать при температуре от -30°С до +55°С, относительной влажности не более 98% при 35°С.

**13.2.** Транспортирование допускается всеми видами закрытого транспорта.

**13.3.** Транспортирование авиатранспортом должно производиться в отапливаемых герметизированных отсеках.

# **14. ТРЕБОВАНИЯ БЕЗОПАСНОСТИ**

<span id="page-14-0"></span>**14.1. При работе с инфракрасным пирометром Кельвин с лазерным целеуказателем недопустимо попадание прямого и отраженного от зеркальной поверхности лазерного излучения на органы зрения. Класс лазерной опасности а** 

# **15. ТЕХНИЧЕСКОЕ ОБСЛУЖИВАНИЕ**

<span id="page-14-1"></span>**15.1.** Техническое обслуживание прибора заключается в периодической очитке корпуса и входного окна прибора от загрязнений. Очистку корпуса и входного окна прибора следует проводить без использования растворителей и других агрессивных жидкостей.

# **16. Сведения о калибровке .**

<span id="page-14-2"></span>Калибровка пирометра производится в соответствии с методикой поверки **МП РТ 2049-2014,** утвержденной ФБУ "Ростест-Москва".

*По вопросам поставки, ремонта и гарантийного обслуживания обращаться:*

**компания «ЕВРОМИКС», 129110, Москва, Слесарный пер., д. 3 т/ф (495) 150-1263 E-mail: [info@zaoeuromix.ru](mailto:info@zaoeuromix.ru) [www.zaoeuromix.ru](http://www.zaoeuromix.ru/) [,www.kelvinrzd.ru](http://www.kelvinrzd.ru/)** Излучательная способность объекта - отношение мощности излучения объекта при данной температуре к мощности излучения абсолютно черного тела (АЧТ). Излучательная способность АЧТ равна 1,00

#### **Таблица 1**

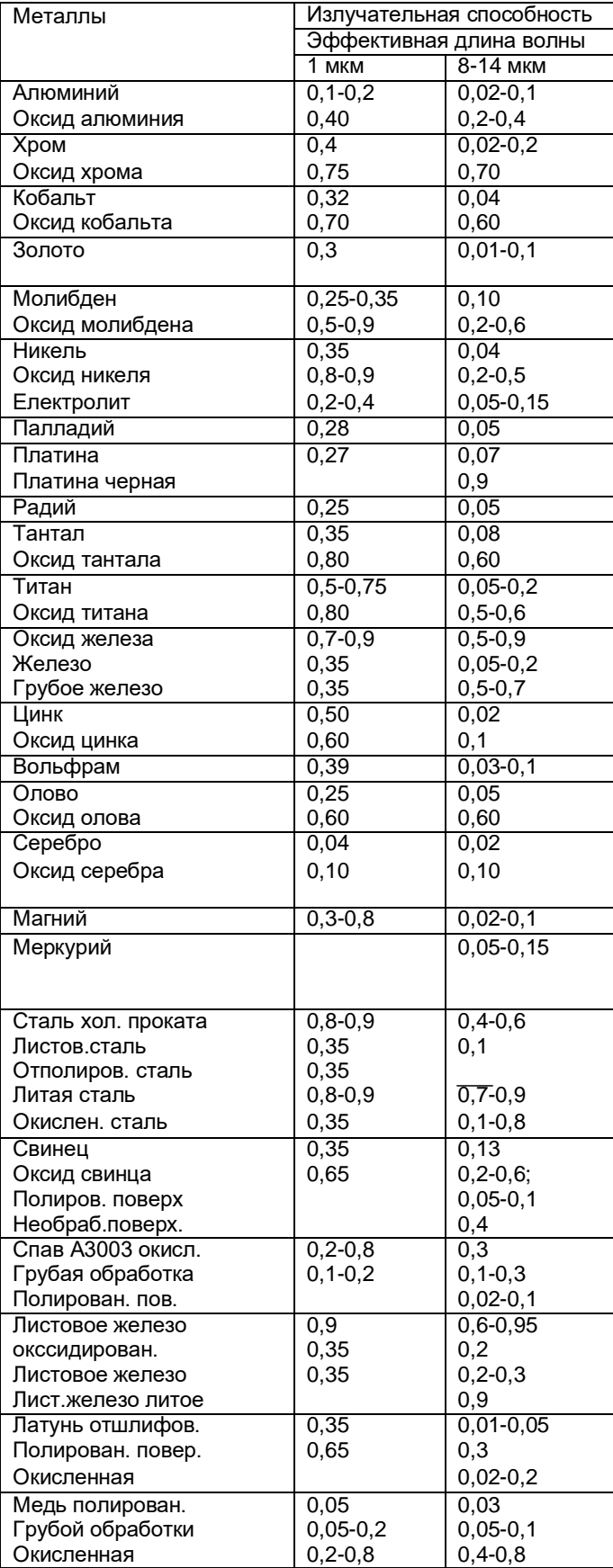

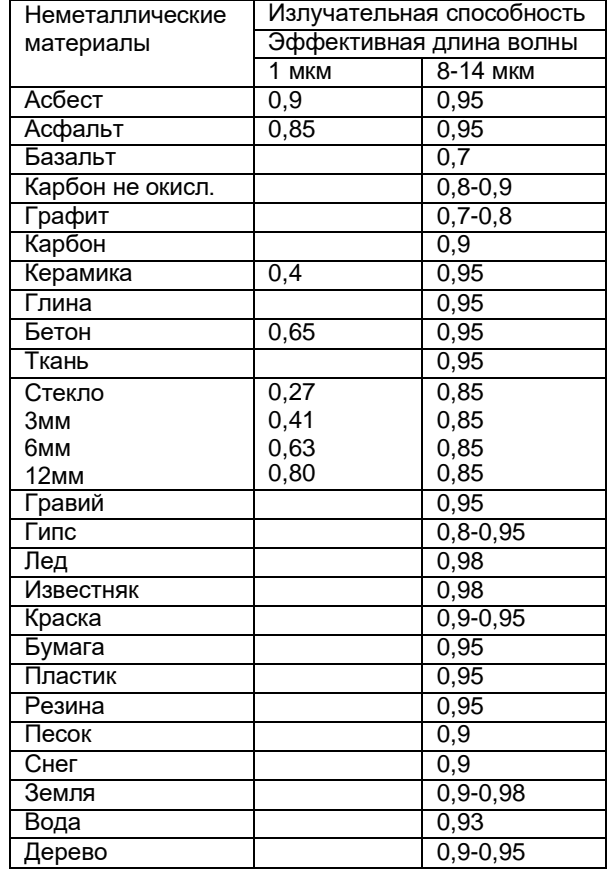

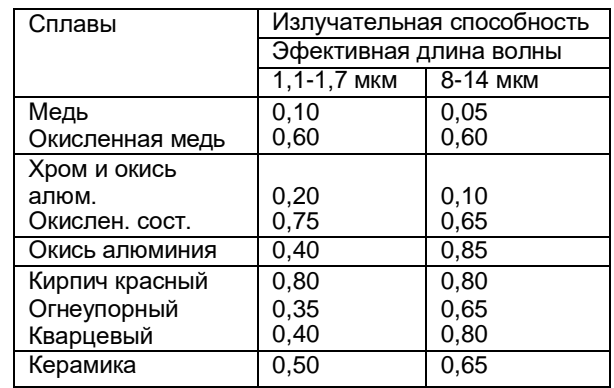

Если излучательная способность объекта неизвестна**,** то ее можно определить с помощью следующего метода:

1. Образец материала нагревается до определенной температуры, как-либо точно измеренной.

2. Температура поверхности образца измеряется пирометром. Значение излучательной способности подбирается до тех пор, пока индикатор прибора не покажет известную температуру образца.

3. Найденное значение излучательной способности фиксируется и используется для дальнейших измерений температуры этого материала.